# TRAIN SIM WORLD: RHEIN-RUHR OSTEN

 $\overline{\phantom{a}}$ 

**S8 Hagen Hbf** 

422072-9

**C** 

徭

 $\frac{1}{\mathbb{Z}^2}$ 

国

Ŀ

 $\overline{\bullet}$ 

S Bahn Rhein-Ruhr

**ER SUBB 422 072-9 D-08**<br> **V** 8 04444

1

 $\boxed{D}$ 

# dovetail วัต

**THE THEFT A** 

**NUEL RI B** 

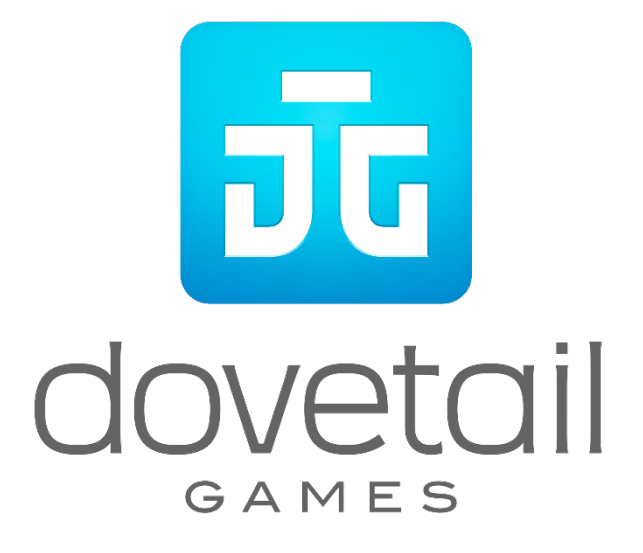

© 2019 Dovetail Games, un nom commercial de RailSimulator.com Limited (« DTG »). « Dovetail Games », « Train Sim World » et « SimuGraph » sont des marques ou des marques déposées de DTG. Unreal® Engine, © 1998-2019, Epic Games, Inc. Tous droits réservés. Unreal® est une marque déposée d'Epic Games. Des portions de ce logiciel utilisent la technologie SpeedTree® (© 2014 Interactive Data Visualization, Inc.). SpeedTree® est une marque déposée d'Interactive Data Visualization, Inc. Tous droits réservés. DB, le logo DB et le logo S-Bahn sont des marques déposées de Deutsche Bahn AG. Toutes les autres marques déposées ou sous droits d'auteur sont la propriété de leurs propriétaires respectifs et sont utilisées ici avec permission. La copie, l'adaptation, la location, la revente, l'utilisation en salle d'arcade, l'utilisation payante, la diffusion, la transmission par câble, la projection publique, la distribution ou l'extraction non autorisée du produit ou de toute marque déposée ou contenu sous copyright faisant partie de ce produit sont interdites. Développé et publié par DTG. DB, le logo DB et le logo S-Bahn sont des marques déposées de Deutsche Bahn AG. Toutes les autres marques déposées ou sous droits d'auteur sont la propriété de leurs propriétaires respectifs et sont utilisées ici avec permission. La copie, l'adaptation, la location, la revente, l'utilisation en salle d'arcade, l'utilisation payante, la diffusion, la transmission par câble, la projection publique, la distribution ou l'extraction non autorisée du produit ou de toute marque déposée ou contenu sous copyright faisant partie de ce produit sont interdites. Développé et publié par DTG.

# **Sommaire**

#### Catégorie

#### Page

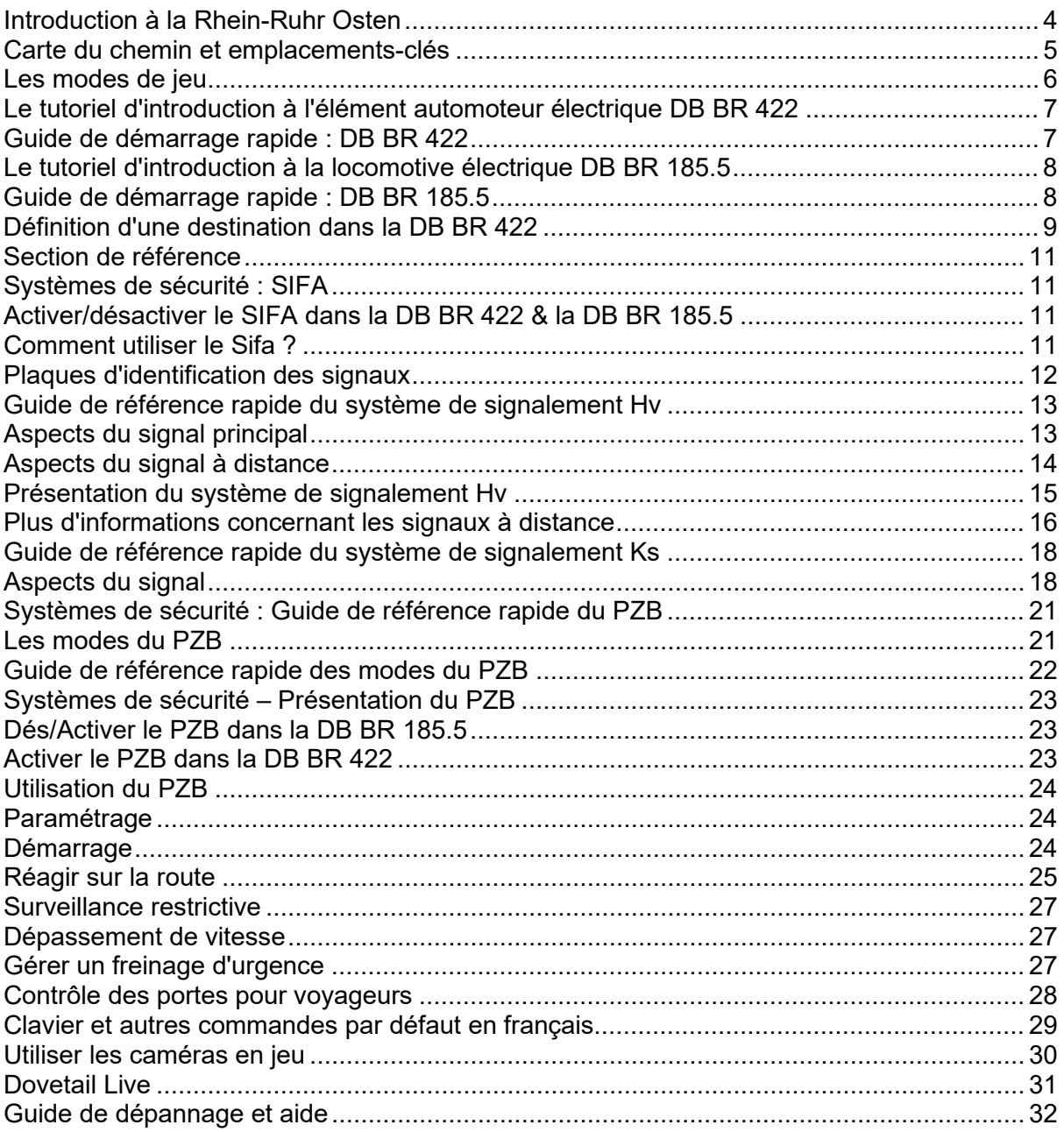

## <span id="page-3-0"></span>**Introduction à la Rhein-Ruhr Osten**

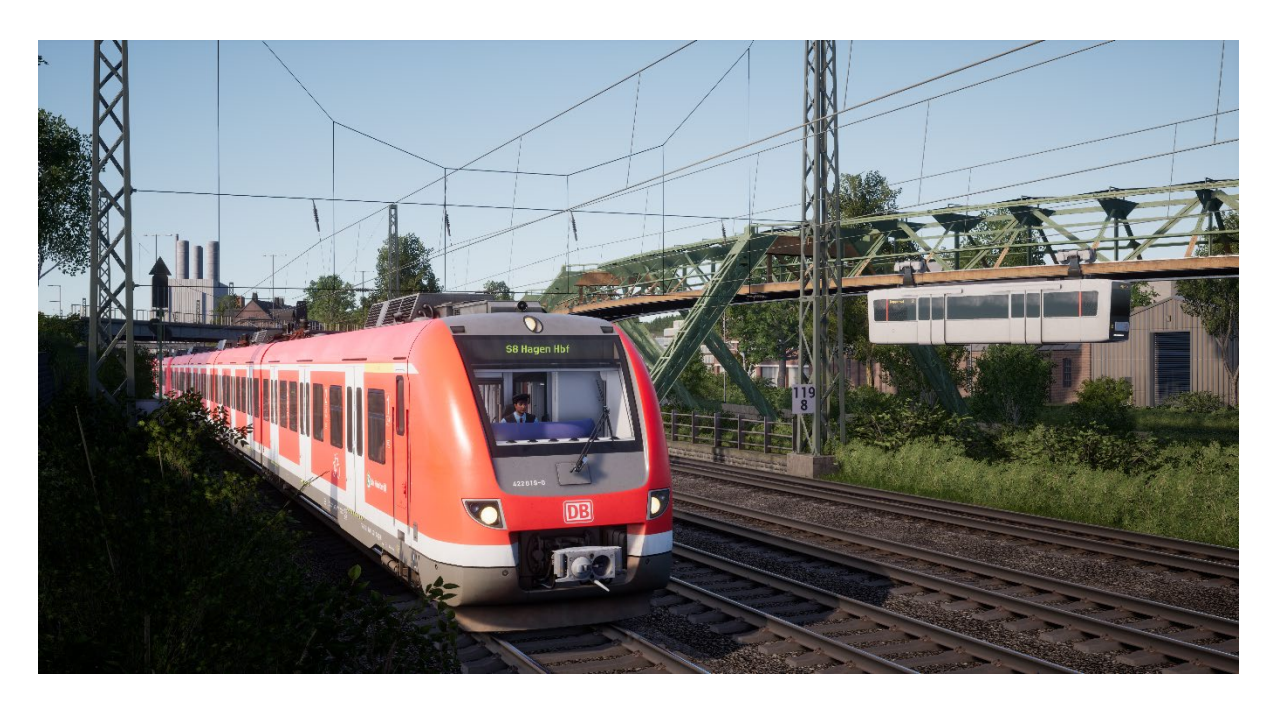

La S-Bahn Rhein-Ruhr a été établie en 1967 afin que le transport de passagers dans les régions urbaines de la Rhénanie-du-Nord-Westphalie entre dans une nouvelle ère. Avant cela, des locomotives à vapeur mal adaptées qui dataient de 1912 étaient chargées du transport. Cependant, rassembler les villes de la Ruhr, du Bergisches Land et de la Rhénanie sur un seul réseau signifiait que de grandes transformations pouvaient avoir lieu.

La traction électrique deviendra le système de base pour la S-Bahn Rhein-Ruhr, en commençant par accueillir des locomotives telles que la BR 141 et des éléments automoteurs comme la BR 420. Plus récemment, une nouvelle flotte d'EAE a pris le pas, notamment avec la DB BR 422 conçue par Alstom et Bombardier. Au total, 84 de ces unités à 4 voitures resplendissantes ont été construites, et les premiers exemplaires sont entrés en service en 2008.

La S-Bahn Rhein-Ruhr offre une connexion entre les réseaux de banlieue inégalée, grâce à des lignes telles que la S8, qui est très fréquentée et peut transporter 2 000 passagers par heure pour aller de Hagen à Wuppertal.

<span id="page-4-0"></span>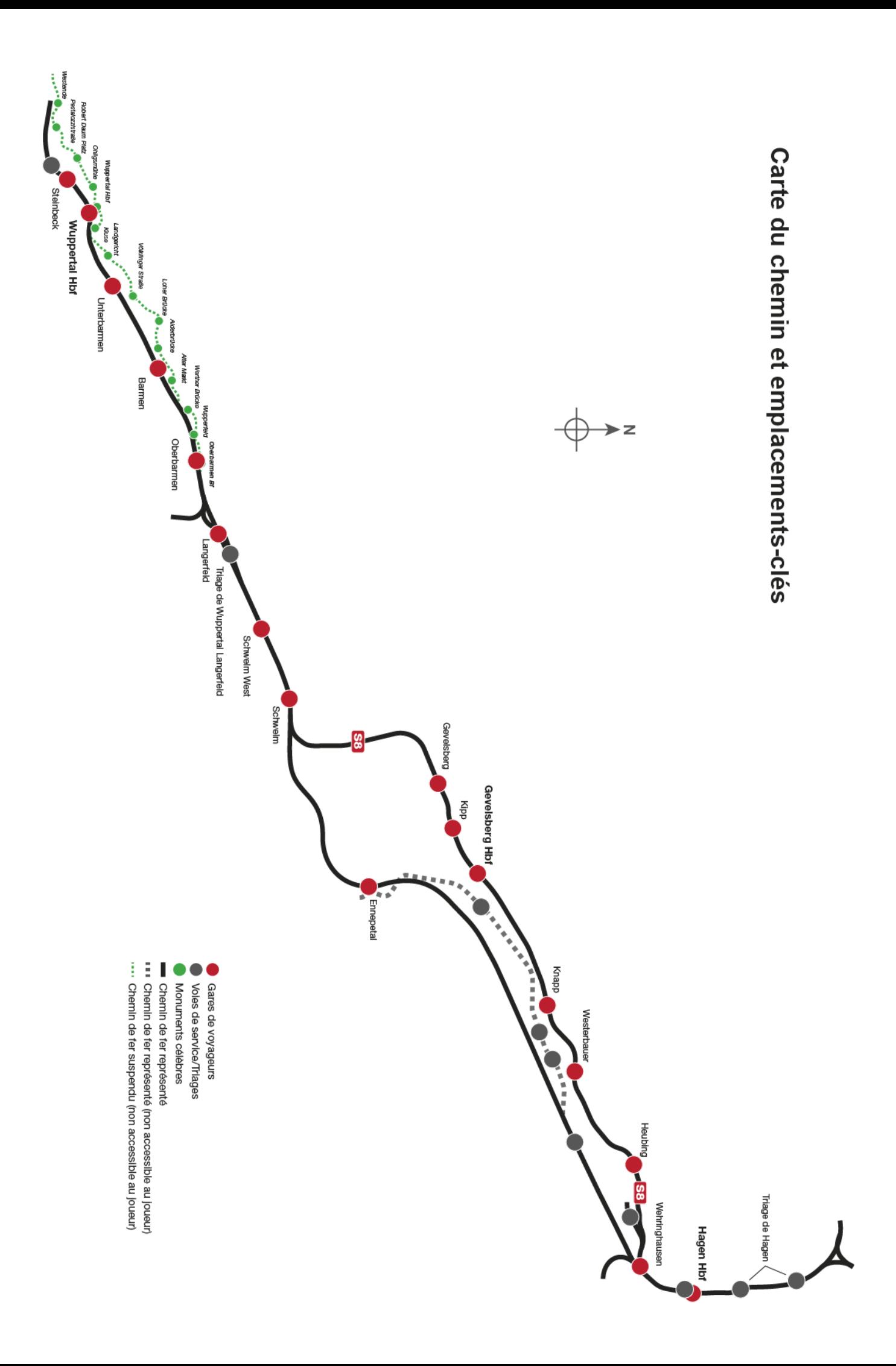

#### <span id="page-5-0"></span>**Les modes de jeu**

#### **Voyages**

Un total de plus de 24 heures de jeu séquentiel. Commencez un voyage et profitez de centaines de scénarios, de services planifiés et de tâches à accomplir autour des rails.

#### **Entraînement**

Les entraînements vous apprendront tout ce que vous devrez savoir sur les locomotives et les trains, grâce à des leçons interactives qui vous enseigneront les concepts clés. Si vous débutez sur Train Sim World, nous vous recommandons de commencer par apprendre les bases dans ce mode.

#### **Scénarios**

Les scénarios se basent sur des objectifs à atteindre et qui vous offriront des expériences uniques. Déplacez des voitures, conduisez des trains de passagers et de fret et découvrez certaines des opérations qui se déroulent sur l'itinéraire.

#### **Horaires**

Ce mode est une nouvelle façon de jouer, et il contient des services opérant sur une plage horaire de 24 heures. Il y a toujours quelque chose à faire, que ce soit conduire ou se laisser conduire. Détendez-vous et profitez de l'action, prenez des captures d'écran, changez de train et laissez-vous transporter par les différents services qui sont en plein travail et prenez les commandes des trains. Grâce aux nombreux services individuels, vous trouverez toujours quelque chose à faire.

#### <span id="page-6-0"></span>**Le tutoriel d'introduction à l'élément automoteur électrique DB BR 422**

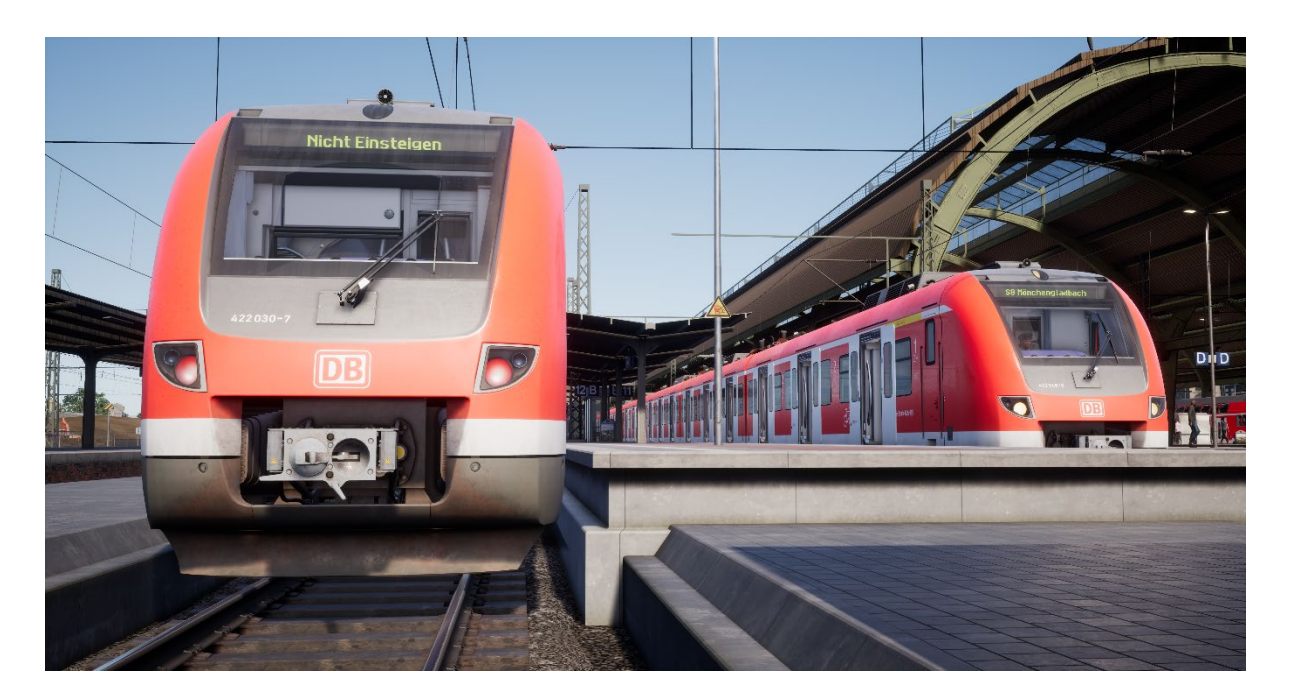

Construite entre 2007 et 2010, la DB BR 422 a été commandée par douzaines pour prendre en charge les services de transport de banlieue sur la S-Bahn Rhein-Ruhr. Un consortium d'Alstom et Bombardier a conçu l'unité, ainsi que d'autres unités similaires, pour remplir des tâches analogues sur les réseaux urbains à travers l'Allemagne.

Équipée de commandes modernes, capables d'atteindre les 140 km/h de manière efficace et confortable grâce à ses bogies de type Jacobs, tout en offrant un intérieur spacieux et facile d'accès, la DB BR 422 est tout à fait adaptée pour les opérations de transport de passagers sur l'itinéraire très fréquenté entre Hagen et Wuppertal.

#### <span id="page-6-1"></span>**Guide de démarrage rapide : DB BR 422**

- 1. Entrez dans la cabine.
- 2. Allumez la batterie en maintenant l'interrupteur sur la position d'allumage pendant 5 secondes.
- 3. Réglez l'inverseur sur la position « Neutre » pour activer le tableau de bord.
- 4. Attendez que la pression dans le réservoir principal ait atteint au minimum 4,8 bars.
- 5. Levez le pantographe
- 6. Fermez le disjoncteur principal.
- 7. Attendez que la pression dans la conduite générale augmente.
- 8. Positionnez l'inverseur sur Marche avant
- 9. Déplacez le manche du manipulateur de traction combiné vers l'avant pour appliquer de la traction.

## <span id="page-7-0"></span>**Le tutoriel d'introduction à la locomotive électrique DB BR 185.5**

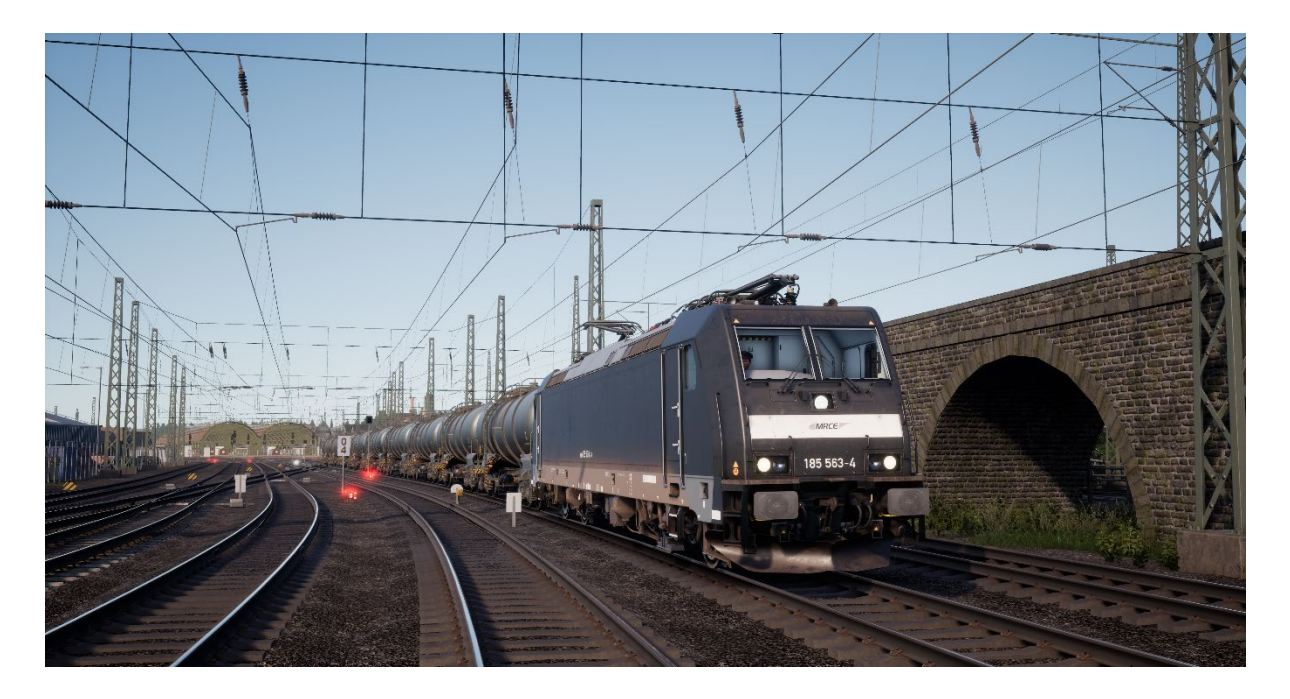

Puissante et fonctionnelle, la locomotive MRCE BR 185.5 a été pensée pour le marché du transport de fret transfrontalier en Allemagne et à l'étranger. On peut souvent l'observer à l'avant des trains de fret sur la ligne principale Ruhr-Wuppertal.

La BR 185.5 était une version développée de la DB BR 145 et fait partie de la famille TRAXX (**T**ransnational **R**ailway **A**pplications with e**X**treme fle**X**ibility), dont l'acronyme signifie que cette famille de locomotives peut s'adapter à n'importe quelle tâche, sur n'importe quelle ligne.

La MRCE possède une petite flotte constituée de 11 BR 185.5 et les utilise sur des zones précises pour effectuer des opérations de fret quand cela est nécessaire. D'autres compagnies ferroviaires louent les BR 185.5 de la MRCE, possiblement pour remplacer l'une de leurs propres locomotives en panne, ou pour répondre à une demande supplémentaire.

# <span id="page-7-1"></span>**Guide de démarrage rapide : DB BR 185.5**

- 1. Entrez dans la cabine.
- 2. Allumez la batterie en maintenant l'interrupteur sur la position d'allumage pendant 5 secondes.
- 3. Réglez l'inverseur sur la position « Neutre » pour activer le tableau de bord.
- 4. Réglez le compresseur d'air sur « Activé ».
- 5. Attendez que la pression dans le réservoir principal ait atteint au minimum 4.8 bar.
- 6. Levez le pantographe
- 7. Fermez le disjoncteur principal.
- 8. Attendez que la pression dans la conduite générale augmente.
- 9. Positionnez l'inverseur sur Marche avant
- 10. Relâchez les freins et appliquez de la traction quand cela est nécessaire.

## <span id="page-8-0"></span>**Définition d'une destination dans la DB BR 422**

À la différence d'autres trains de la Deutsche Bahn, la DB BR 422 ne possède pas d'unité FT95 pour régler la destination. À la place, la destination se règle à partir de l'affichage à votre gauche.

Pour définir une destination, suivez les étapes ci-dessous :

1. Regardez l'affichage à votre gauche et appuyez sur le bouton « 8 » (1) parmi les boutons numérotés situés en bas de l'affichage, sous la dénomination « FIS ».

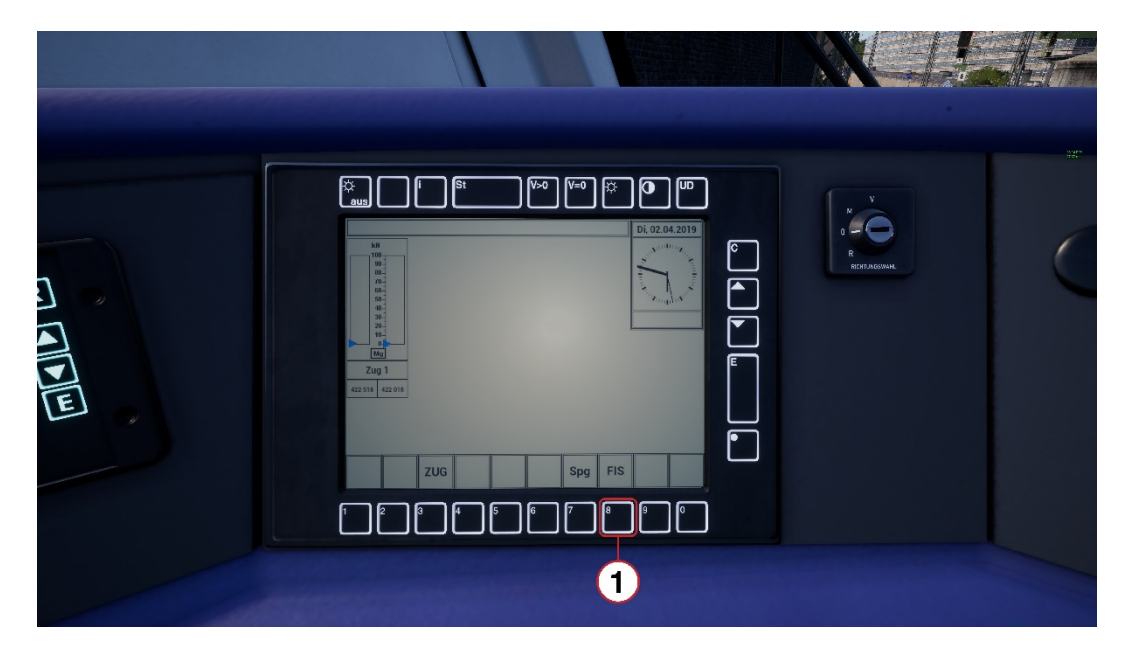

2. L'affichage vous montrera une représentation des trains dans la rame et les destinations réglées actuellement, sous la dénomination « ZUG 1 », « ZUG 2 », etc. Appuyez sur le bouton « 2 » (2) sous la dénomination « Rout. Eing. » pour régler la destination.

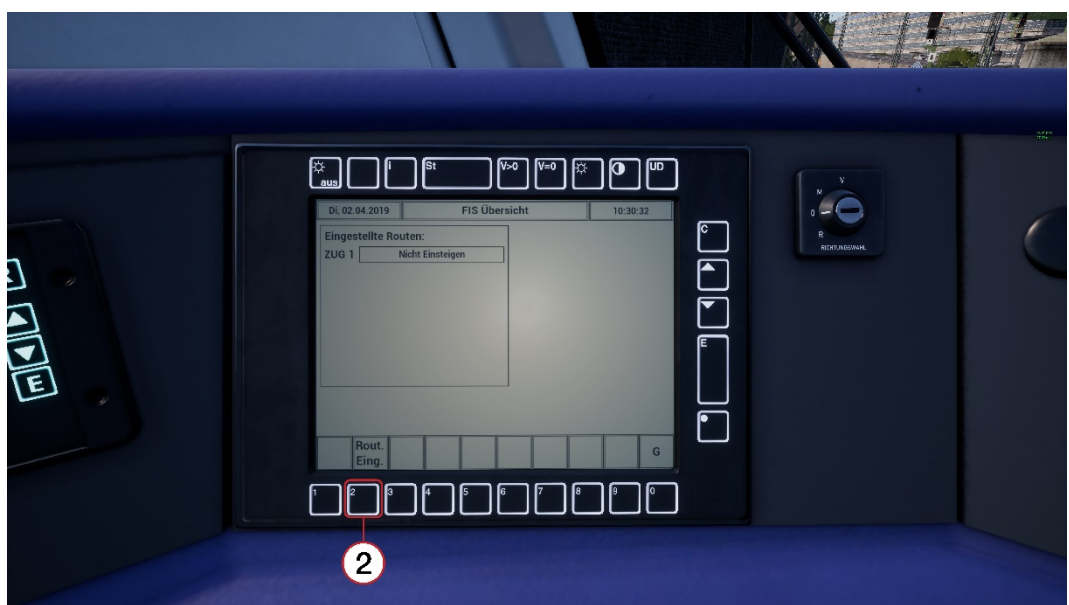

3. Sur l'écran suivant, appuyez de nouveau sur le bouton « 2 », sous la dénomination « Zug 1 » (*Zug* veut dire Train en allemand). Ceci est en corrélation avec « Zug 1 » dans la liste du haut une fois que vous avez appuyé sur le bouton, l'affichage se mettra à jour et l'entrée sera surlignée en jaune (voir ci-dessous). Si vous avez deux unités BR 422 attelées ensemble, elles seront listées séparément en tant que « Zug 1 » et « Zug 2 ». Les trains individuels peuvent être sélectionnés en appuyant sur les boutons respectifs, situés en bas de l'écran. Ils peuvent aussi être sélectionnés en tant qu'ensemble complet en utilisant le bouton « Zug Verb ».

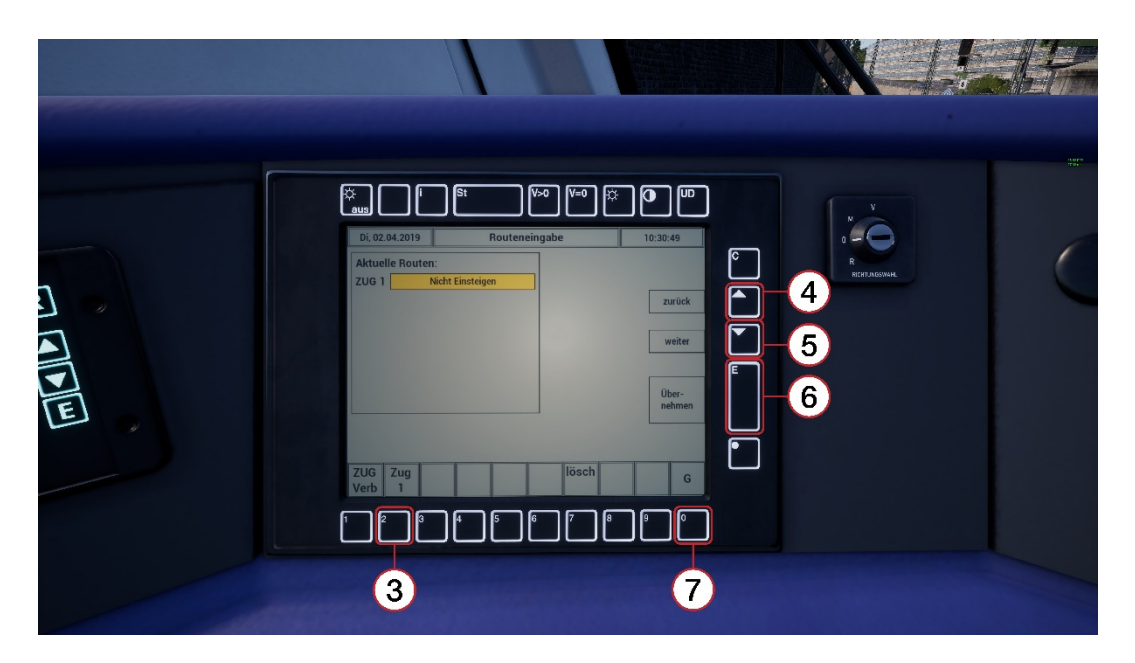

4. Une fois la sélection effectuée et affichée en jaune, vous pouvez régler la destination en utilisant les flèches vers le haut (4) et vers le bas (5). En appuyant sur le bouton Entrée (6), vous réglerez votre destination et tous les affichages à l'extérieur du train seront mis à jour.

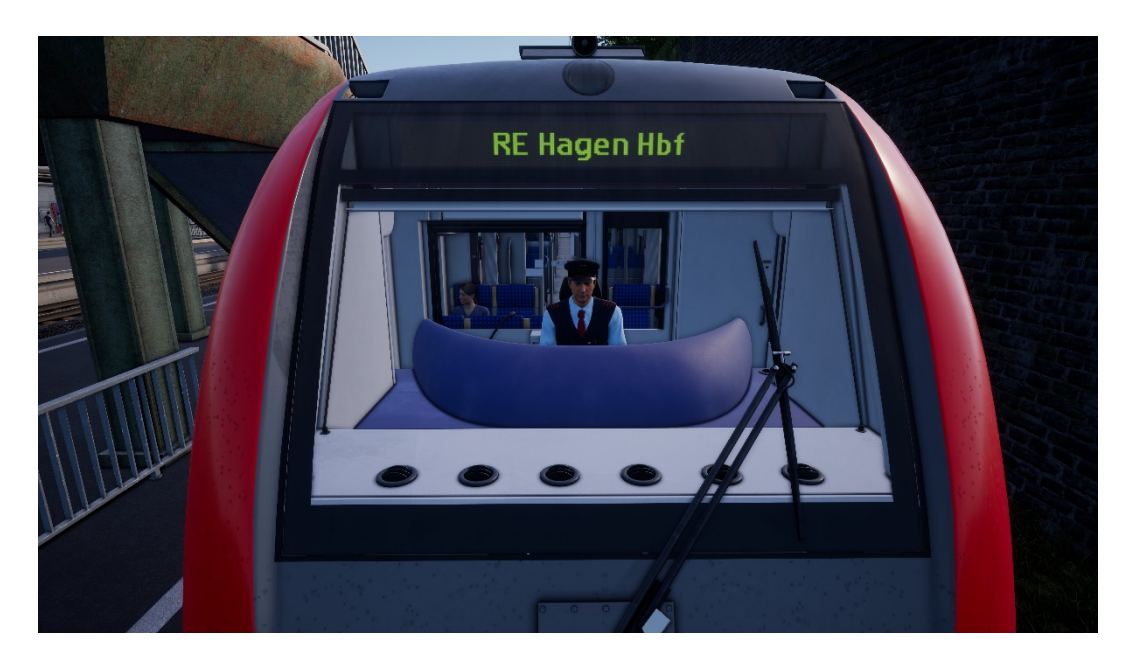

**5.** Appuyez sur le bouton « 0 » (7) pour retourner à l'écran principal.

# <span id="page-10-0"></span>**Section de référence**

## <span id="page-10-1"></span>**Systèmes de sécurité : SIFA**

Le Sifa est un système de vigilance du conducteur qui permet simplement de s'assurer que le conducteur est toujours conscient et capable de réagir dans les plus brefs délais.

#### <span id="page-10-2"></span>**Activer/désactiver le SIFA dans la DB BR 422 & la DB BR 185.5**

Le système de SIFA est désactivé par défaut. Pour l'activer, installez-vous dans le siège du conducteur et appuyez sur les touches MAJ + Entrée (pavé numérique). Répétez cette manipulation pour le désactiver.

#### <span id="page-10-3"></span>**Comment utiliser le Sifa ?**

Une fois activé et une fois le train en mouvement, le Sifa va s'activer toutes les 30 secondes. Lors de sa première mise en route, un indicateur « Sifa » blanc apparaîtra sur le tableau de bord. Vous avez 2,5 secondes pour confirmer le SIFA en appuyant sur la touche Q du clavier. Si vous ne le faites pas dans le temps imparti, une alarme retentira. Lorsque l'alarme retentit, vous disposez de 2,5 secondes supplémentaires pour confirmer avant que le train n'applique un freinage d'urgence.

Si vous confirmez le Sifa une fois que les freins se serrent, ils commenceront à se desserrer mais cela prendra du temps pour obtenir un desserrage complet.

## <span id="page-11-0"></span>**Plaques d'identification des signaux**

Les plaques qui se trouvent sous le signal indique au conducteur la nature des informations indiquées par le signal.

Lorsque vous lisez l'aspect d'un signal, il est important d'observer la présence de plaques de ce type en même temps. Elles rendront les informations fournies par le signal plus claires et vous aideront à mieux réagir.

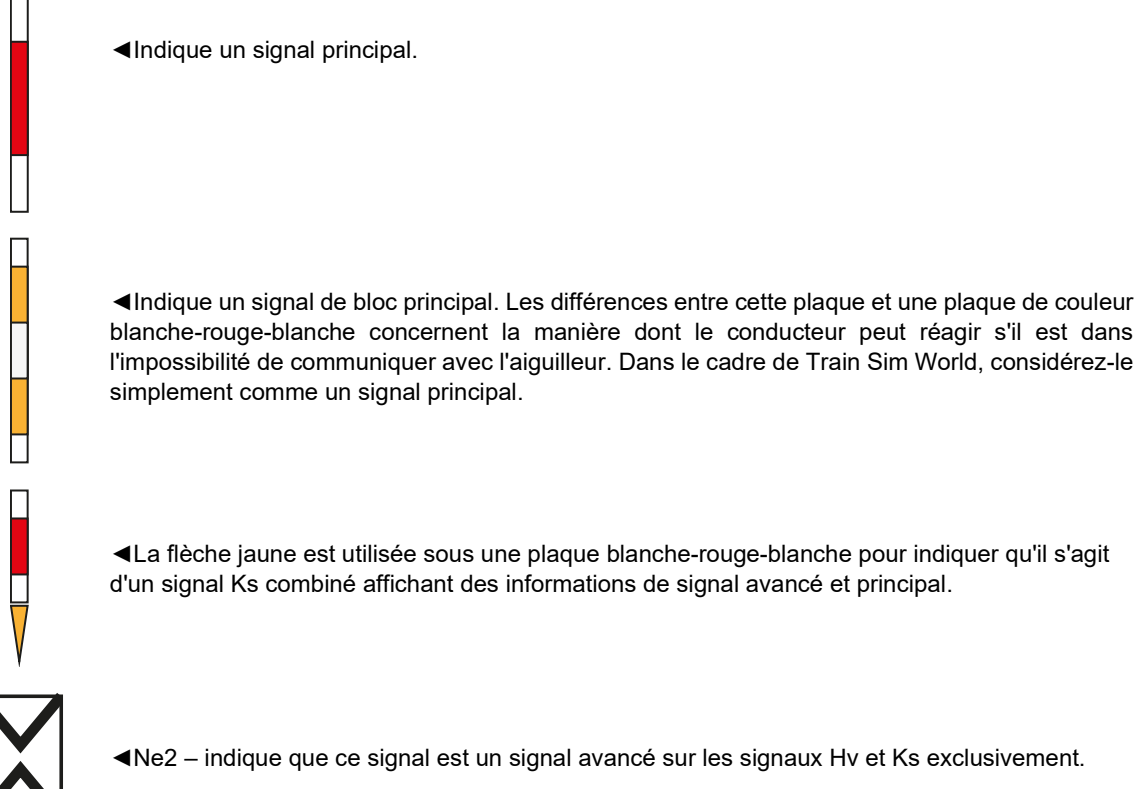

◄La flèche jaune est utilisée sous une plaque blanche-rouge-blanche pour indiquer qu'il s'agit d'un signal Ks combiné affichant des informations de signal avancé et principal.

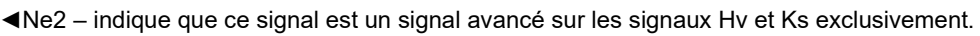

## <span id="page-12-0"></span>**Guide de référence rapide du système de signalement Hv**

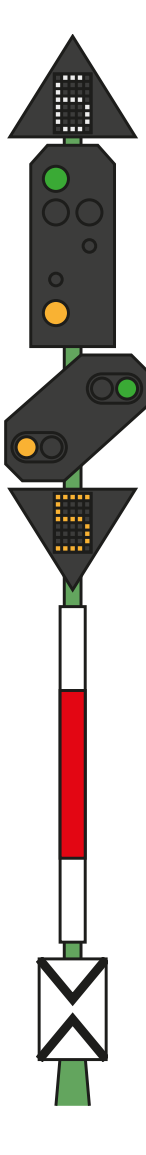

◄ Numéro blanc, situé au-dessus du signal – Limitation de vitesse (x10) à partir de ce signal

◄Signal principal – Respect des indications à partir de ce point

◄Signal à distance

◄ Numéro jaune, situé en dessous du signal – Limitation de vitesse (x10) à partir du prochain signal principal

#### <span id="page-12-1"></span>**Aspects du signal principal**

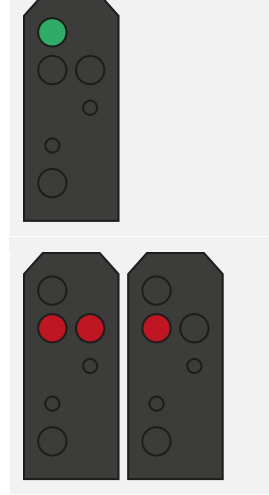

◄ **Hp 1 Voie libre** Continuez à la vitesse maximale autorisée.

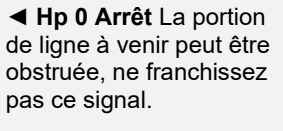

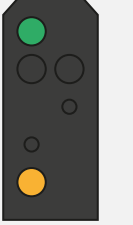

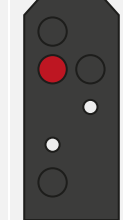

◄ **Hp 2 Vitesse lente**  Continuez à 40 km/h sauf indication contraire.

◄ **Hp 0 + Sh 1 Manœuvre autorisée**  Continuez, mais ne dépassez pas les 25 km/h jusqu'à l'affichage d'un aspect plus favorable.

#### <span id="page-13-0"></span>**Aspects du signal à distance**

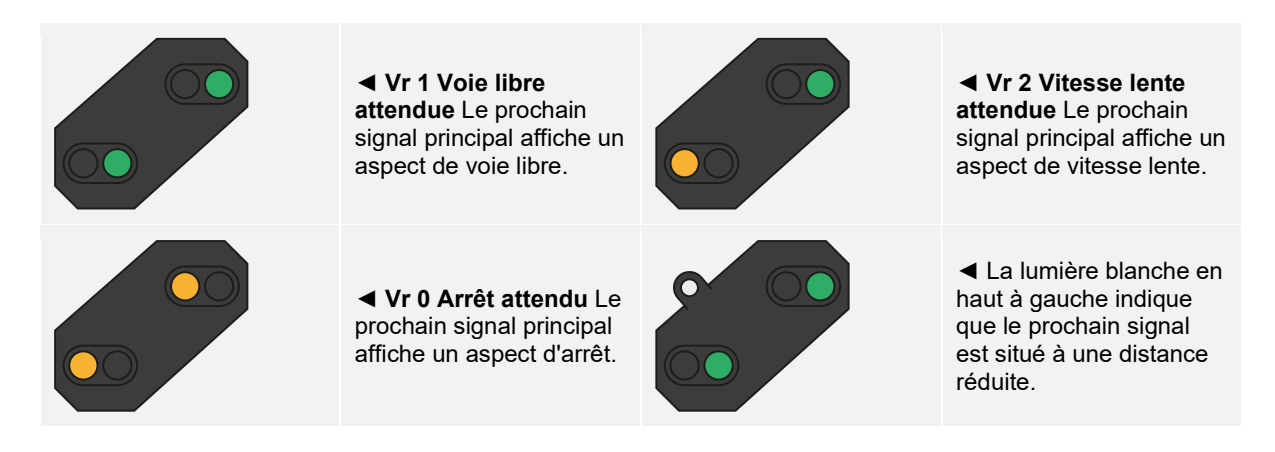

Si un signal indique une vitesse réduite immédiate ou attendue sans afficher d'indicateurs de vitesse blancs ou jaunes, considérez que la vitesse maximale à respecter est de 40 km/h.

#### <span id="page-14-0"></span>**Présentation du système de signalement Hv**

Deux types de signaux allemands sont utilisés sur l'itinéraire Main-Spessart Bahn. Entre Hagen et Plettenberg (ce qui constitue la majeure partie de l'itinéraire), les signaux Hv sont utilisés. Entre Plettenberg et Finnentrop, ce sont les signaux Ks qui sont en place.

Les signaux Hv sont faciles à interpréter une fois que vous comprendrez comment ils sont structurés. Plusieurs plaques sont montées sur un signal, chacune délivre une information particulière et une fois assemblées, elles constituent un message global.

Tout en haut du guide de référence rapide du système de signalement Hv, vous trouverez un exemple de signal ayant quatre composants.

Tous les signaux n'ont pas autant de composants, certains n'arboreront qu'un signal principal, avec ou sans chiffre blanc, ou avec ou sans signal à distance etc. L'interprétation des signaux principaux est similaire, à la différence que si un composant n'est pas indiqué sur le signal, alors l'information est tout simplement manquante et aucune règle par défaut ne s'applique dans ce cas.

> Le numéro blanc situé en haut vous indique la vitesse à respecter à partir de ce signal. Sur cet exemple, le chiffre indiqué est 6, la vitesse maximale autorisée est donc de 60 km/h à partir de ce signal.

> Cette partie constitue le signal principal. Vous devez respecter les limitations posées par cet aspect immédiatement, si ce signal affiche un aspect rouge, vous ne pouvez pas le franchir sans obtenir l'autorisation du régulateur. La tête du signal indique une vitesse réduite, elle est associée au chiffre 6 et forme la limitation de vitesse en place à partir de ce signal.

> Cette partie constitue le signal à distance. Son apparence peut ressembler à celle utilisée dans cette illustration, ou bien être rectangulaire et compacte. Ce signal vous fournira des informations sur le PROCHAIN signal, son aspect ne sera donc jamais rouge, mais s'il affiche deux lampes jaunes, alors vous saurez qu'un signal d'arrêt est en approche. Dans cet exemple, il vous indique que le PROCHAIN signal sera une limitation de vitesse. Le chiffre rouge indique quelle sera cette limitation.

> Le chiffre jaune, si affiché, indique la limitation de vitesse qui prendra effet au PROCHAIN signal. Si le chiffre n'est PAS présent mais qu'un aspect jaune/vert le remplace au niveau du haut du signal à distance, alors considérez que la vitesse est limitée à 40 km/h.

## <span id="page-15-0"></span>**Plus d'informations concernant les signaux à distance**

Il y a encore deux ou trois petites choses à savoir concernant les signaux à distance. Si un signal ne contient qu'une tête de signal à distance, alors cela peut avoir plusieurs significations, mais vous devez bien faire attention aux différences car elles auront une influence sur vos réactions de conduite.

Si le signal à distance diagonal a une lampe blanche, et qu'il n'y a pas de signal principal ou de panneau blanc Ne2 : le signal est un répétiteur et il vous donne des informations sur le prochain signal à distance.

Si le signal diagonal à distance a une lampe blanche et qu'il se trouve sur le même pilonne en compagnie d'un signal principal OU d'un panneau blanc Ne2, alors toutes les indications de ce signal sont à distance et elles vous informent que le prochain signal principal est plus proche que vous ne pourriez vous y attendre.

Voici quelques exemples :

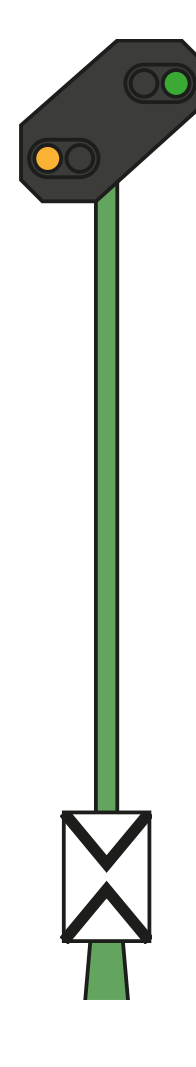

◄ Voici un signal à distance standard. Remarquez qu'il arbore un panneau blanc « Ne2 », il contient deux triangles blancs qui se touchent pour presque former une croix. Ce signal vous informe sur l'état du prochain signal principal.

**PZB :** Vous devez confirmer ce signal.

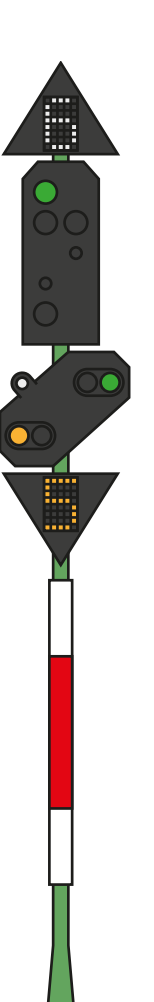

◄ Voici une variation du signal d'exemple. Dans ce cas, le signal avancé fonctionne de la même manière, sauf que la présence de la lumière blanche indique que le prochain signal est plus proche que prévu. Il vous faudra donc réagir plus vite.

**PZB :** Vous devez confirmer ce signal.

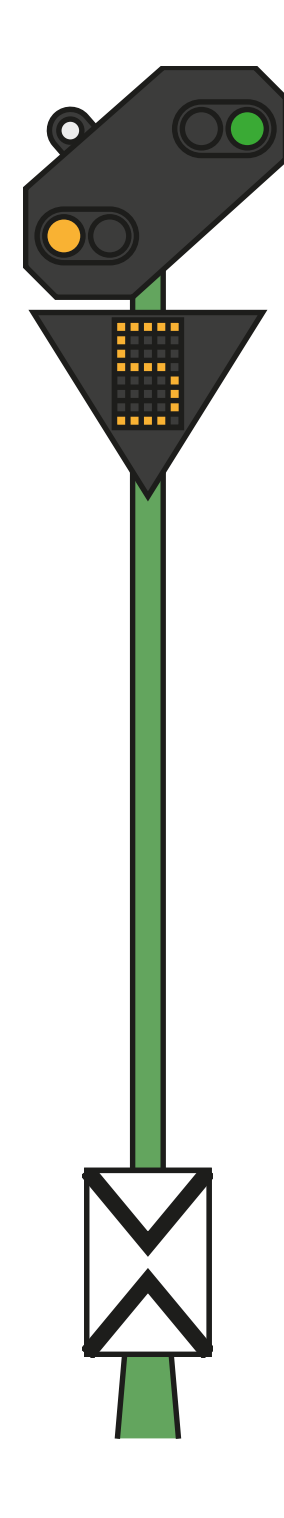

◄ Cet exemple représente juste un signal à distance ayant une lampe blanche. La présence du panneau blanc Ne2 signifie que ce signal est avancé et la lumière blanche nous indique que le prochain signal principal est plus proche que prévu.

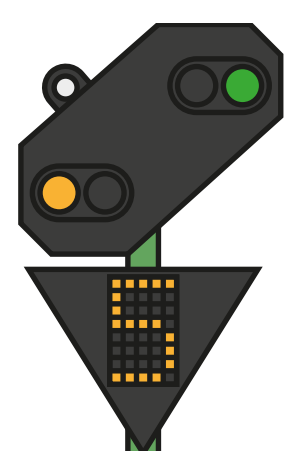

**PZB :** Vous devez confirmer ce signal si l'aspect vous l'indique.

◄ Cet exemple est légèrement différent du précédent, remarquez qu'il n'y a pas de panneau blanc Ne2. Ceci, combiné à la lampe blanche, indique que ce signal est un répétiteur et qu'il est utilisé pour fournir des informations supplémentaires sur le prochain signal à distance.

**PZB :** Vous devez confirmer ce signal, mais la protection PZB est rarement en place au niveau des signaux répétiteurs.

## <span id="page-17-0"></span>**Guide de référence rapide du système de signalement Ks**

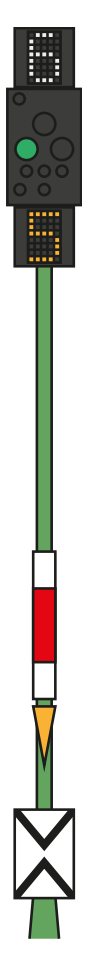

◄ Numéro blanc, situé au-dessus du signal – Limitation de vitesse (x10) à partir de ce signal

◄ Aspect du signal – La présence de plaques déterminera s'il affichera un aspect principal et/ou à distance. Certains aspects sont équipés d'une lumière verte, clignotante ou non.

◄ Numéro jaune, situé en dessous du signal – Limitation de vitesse (x10) à partir du prochain signal principal

◄ Les plaques (ici de couleur blanche-rouge-blanche) indiquent si le signal est principal. Le triangle jaune indique si le signal offre des informations à distance.

#### <span id="page-17-1"></span>**Aspects du signal**

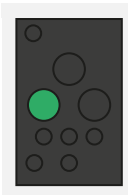

◄ **Ks 1 Voie libre** Continuez à la vitesse maximale autorisée.

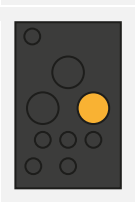

◄ **Ks 2 Avertissement** Continuez, le

prochain signal affiche un aspect d'arrêt.

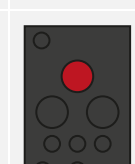

◄ **Ks 1 Voie libre** Attendez-vous à une vitesse réduite qui sera indiquée par l'indicateur de vitesse Zs 3v sous le signal.

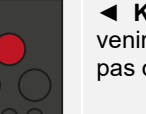

◄ **Ks 0 Arrêt** La portion de ligne à venir peut être obstruée, ne franchissez pas ce signal.

**À noter :** Ces signaux fournissent une information « avancée » uniquement si une plaque jaune en forme de triangle est présente.

# **Présentation du système de signalement Ks**

Les signaux Ks fournissent les mêmes informations que les signaux Hv, mais ils le font de manière plus condensée. Les signaux Ks résument l'information en une seule série de lampes.

Par exemple, les deux signaux ci-dessous fournissent la même information. Attendez-vous à un aspect de vitesse réduite au prochain signal principal (le Ks à 40 km/h, le Hv à 60 km/h). La présence de panneaux Ne2 sur un signal Ks veut dire qu'il est strictement utilisé en tant que signal à distance.

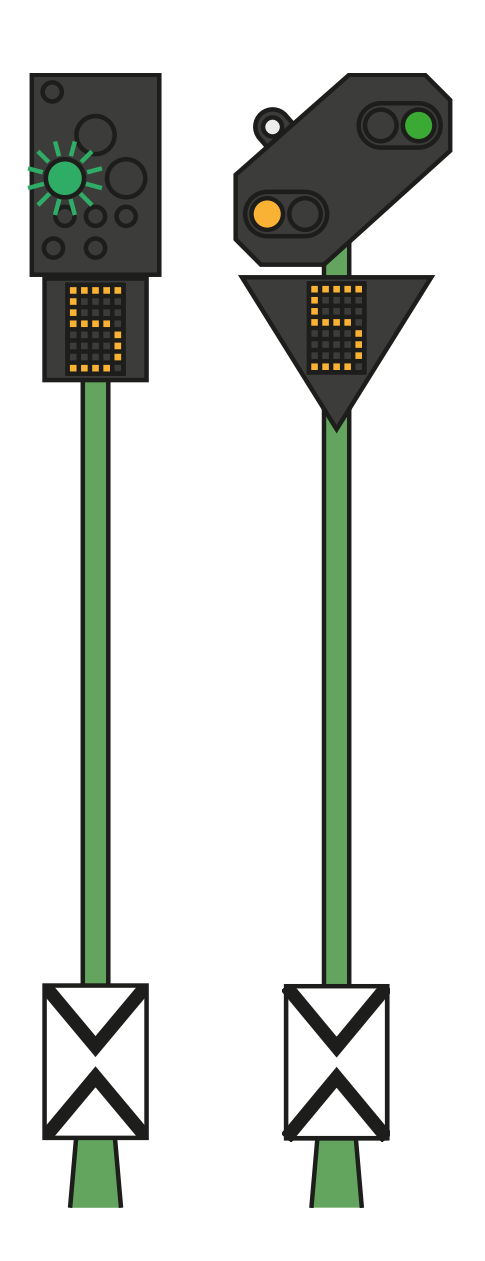

Les signaux ci-dessous fournissent aussi la même information. Dans cet exemple, la lampe blanche combinée au Ne2 nous indiquent que le signal principal qui suivra cet aspect « arrêt à venir » est plus proche que prévu et que nous devrons doser le freinage en conséquence.

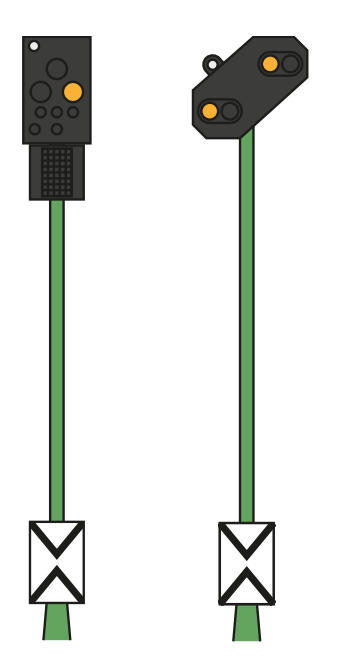

Comparez ces deux exemples avec ceux plus hauts et observez la position de la lumière blanche sur le signal Ks à gauche :

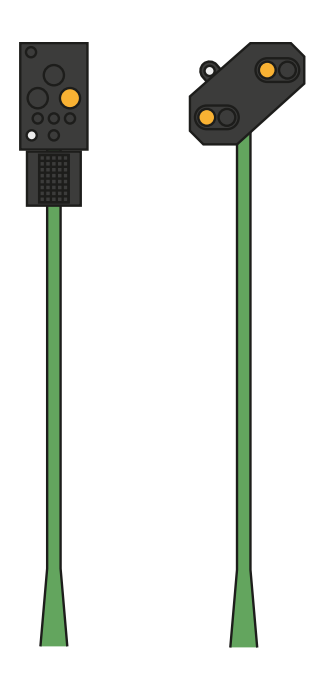

Ces deux signaux sont des répétiteurs à distance (ils n'ont pas de panneau Ne2), mais remarquez que la lampe blanche est maintenant en bas à gauche du signal Ks. La lumière blanche en bas à gauche du signal vous indique principalement que ce signal est un répétiteur.

# <span id="page-20-0"></span>**Systèmes de sécurité : Guide de référence rapide du PZB**

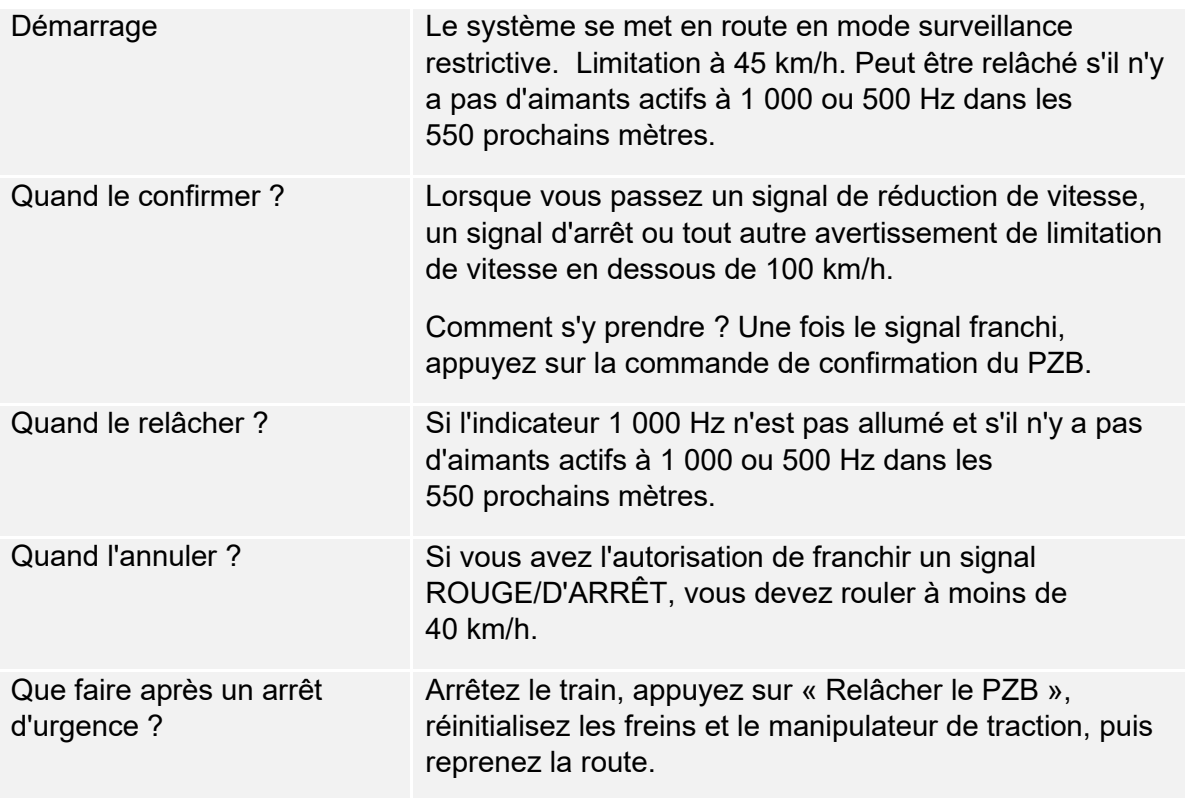

Si les indicateurs 70/85 clignotent de manière alternative, la restriction du PZB s'applique, sinon il est en mode normal.

#### <span id="page-20-1"></span>**Les modes du PZB**

Utilisez le tableau de vitesse de la page suivante selon le mode de PZB en opération (O, M, U). Utilisez le tableau ci-dessous pour voir quel mode est en opération.

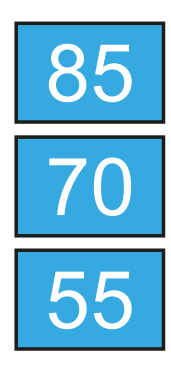

Mode PZB **O** (Obere) Utilisé pour les services de voyageurs

Mode PZB **M** (Mittlere) Utilisé pour les services de fret ayant un bon système de freinage

Mode PZB **U** (Untere) Utilisé pour les services de fret lourds

# <span id="page-21-0"></span>**Guide de référence rapide des modes du PZB**

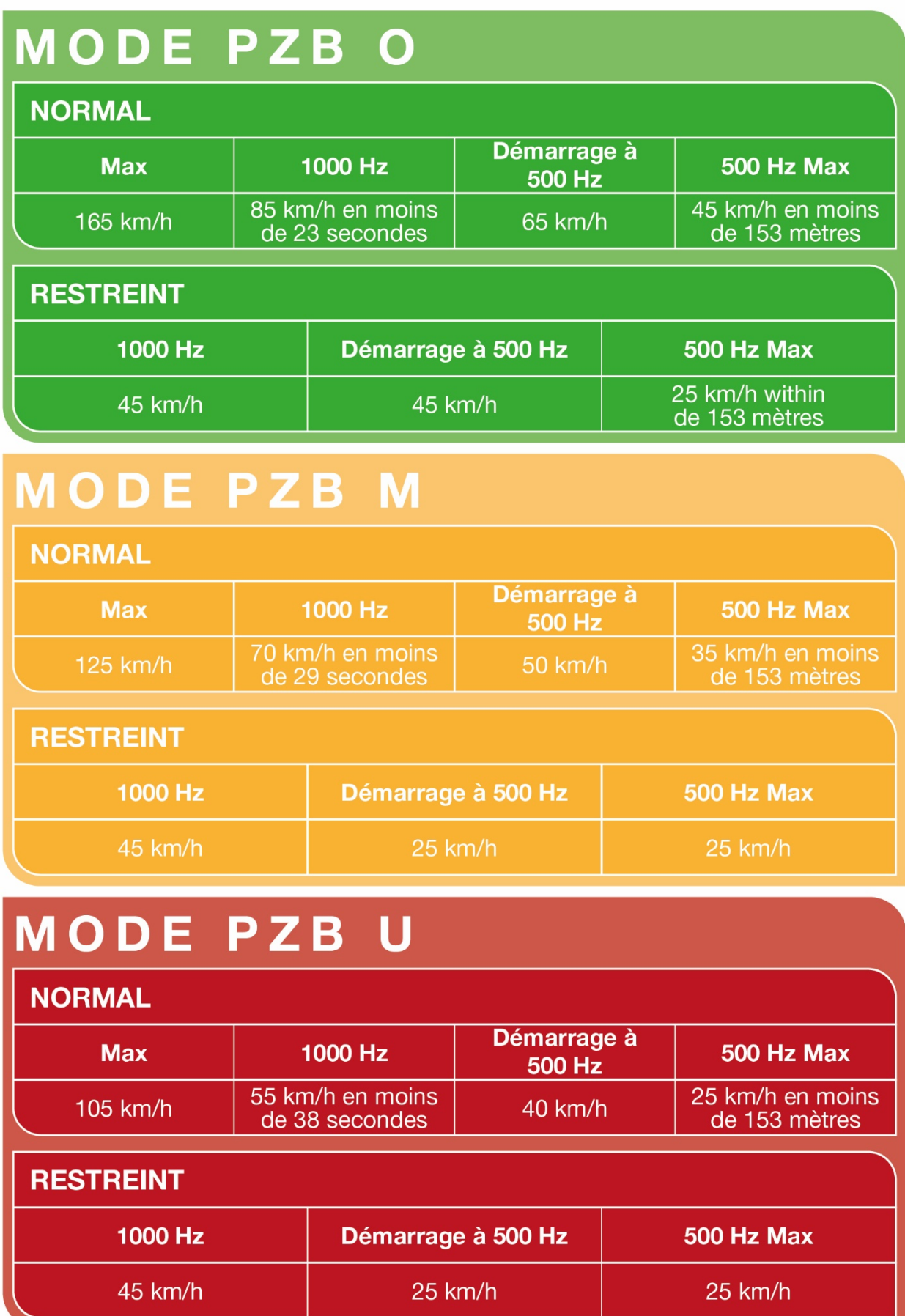

#### <span id="page-22-0"></span>**Systèmes de sécurité – Présentation du PZB**

Le PZB est un système avancé d'avertissement en cabine utilisé pour forcer le train à ralentir à l'approche de certains signaux sur la ligne, que ce soient des signaux d'arrêt, de limitation de vitesse ou autres. Il fonctionne grâce à trois boutons situés sur le tableau de bord (Confirmer, Relâcher et Annuler) et grâce à certains affichages et panneaux, suivant la locomotive ou le véhicule dans lequel vous vous trouvez.

#### <span id="page-22-1"></span>**Dés/Activer le PZB dans la DB BR 185.5**

Sélectionnez le bon mode PZB via l'interrupteur du sélecteur de mode, à droite du tableau de bord.

Vous pouvez aussi appuyer sur Ctrl + Entrée pour activer le PZB via le clavier.

Vous pouvez aussi opérer le disjoncteur du PZB qui se trouve sur le panneau arrière.

#### <span id="page-22-2"></span>**Activer le PZB dans la DB BR 422**

Sélectionnez le mode PZB adéquat via le sélecteur qui se trouve sur le panneau arrière, près de la fenêtre.

Vous pouvez aussi appuyer sur Ctrl + Entrée pour activer le PZB via le clavier.

Vous pouvez aussi opérer le disjoncteur du PZB qui se trouve sur le panneau arrière.

#### <span id="page-23-0"></span>**Utilisation du PZB**

L'utilisation du PZB peut sembler compliquée au premier abord, mais c'est une fonction intéressante et amusante à utiliser une fois que vous en avez l'habitude. Le guide de référence rapide du PZB inclus dans ce manuel vous sera utile (vous pouvez l'imprimer ou l'afficher sur un support mobile pour le garder à portée de main lorsque vous conduisez). Cela vous aidera à maîtriser ce système. Commencez par apprendre les signaux, puis activez le PZB. Il est recommandé de ne pas essayer d'apprendre à utiliser le PZB et le Sifa en même temps.

#### <span id="page-23-1"></span>**Paramétrage**

Avant de commencer, vérifiez bien que vous avez réglé le PZB sur le bon mode. Le PZB a trois modes différents, conçus essentiellement pour les trains de voyageurs, de fret et de fret lourd (le mode dépend normalement de la capacité de freinage du train). Référez-vous au tableau des modes du PZB dans le guide de référence rapide afin de déterminer quel mode vous devriez utiliser. Dans nos exemples, nous utilisons le mode O du PZB pour un train de voyageurs. Assurez-vous que le PZB est désactivé lorsque vous changez de mode, vous devrez ensuite le réactiver.

#### <span id="page-23-2"></span>**Démarrage**

Une fois que le PZB est activé et que le véhicule commence à se déplacer, réglez-le sur son programme de démarrage. Vous pourrez voir les indicateurs 70/85 clignoter sur la section du tableau de bord réservée au PZB à bord de la BR 146.2. Pour la BR 185.5, un indicateur clignotera et affichera le texte « v-Überwachung 45 km/h » en jaune sur le HUD. Pendant le changement de mode, vous ne devrez pas rouler à plus de 45 km/h. La plupart des conducteurs se laisseraient une marge d'erreur de 5 km/h et ne dépasseraient pas les 40 km/h. Vous pouvez laisser le système expirer tout seul ou bien, si vous êtes sûr que les signaux seront verts, qu'il n'y aura pas de limitations de vitesse ou aucun signal sur les 550 prochains mètres, vous pouvez appuyer sur le bouton « Relâcher le PZB » ou la touche « FIN » du clavier pour sortir du programme plus tôt.

Une fois que vous serez sorti du programme de démarrage, vous serez en mesure de conduire à la vitesse maximale autorisée par le mode PZB sélectionné ou par la vitesse de ligne. La vitesse la plus faible des deux s'applique.

#### <span id="page-24-0"></span>**Réagir sur la route**

Lorsque vous conduisez, vous devez réagir aux panneaux et aux limitations de vitesse, il est important que vous sachiez comment réagir face à ces derniers. Lorsqu'un panneau ou signal est en approche, les dispositifs près des rails enverront une impulsion au train et ce sera à vous de le prévoir et d'agir en conséquence.

Se laisser une marge et ne pas conduire à la vitesse maximale autorisée est une bonne habitude à prendre. Les conducteurs roulent en général à 5 km/h de moins que la vitesse autorisée par le PZB afin d'échapper aux erreurs de calcul et de calibration de l'équipement.

> Dans ce premier exemple, imaginons que vous voyiez ce signal à gauche des rails.

> En ce qui concerne le PZB, c'est une information capitale car le signal à distance a un aspect « Faible vitesse en approche » et il indique que la vitesse maximale au prochain signal principal sera de 50 km/h. Vous devez confirmer le PZB pour passer ce signal.

> Après avoir franchi ce signal, appuyez et relâchez le bouton de confirmation du PZB. Le système PZB à bord devrait à présent indiquer 1 000 Hz dans la cabine et sur l'interface.

> Si vous vous référez maintenant aux tableaux du mode PZB du guide de référence rapide, vous verrez que nous devons ralentir jusqu'à atteindre 85 km/h en moins de 23 secondes.

> Ce sera la seule intervention du PZB, c'est maintenant à vous de ralentir et d'atteindre les 50 km/h fixés par le prochain signal principal.

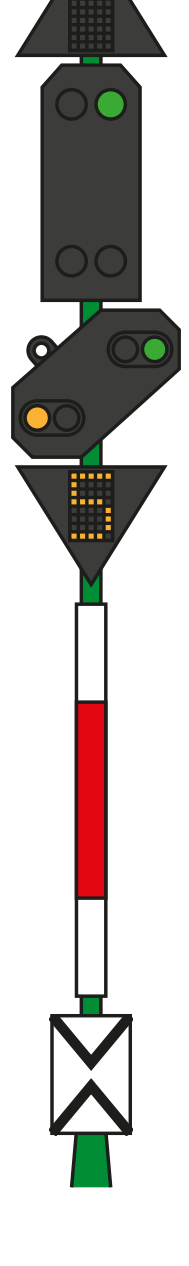

Dans cet exemple, vous approchez d'un signal à distance à l'aspect « Arrêt en approche ». Cela indique que le prochain signal principal vous demandera de vous arrêter et de ne pas le franchir.

Après avoir franchi ce signal, appuyez et relâchez le bouton de confirmation du PZB. Le système PZB à bord devrait à présent indiquer 1 000 Hz dans la cabine et sur l'interface.

Si vous vous référez maintenant aux tableaux du mode PZB du guide de référence rapide, vous verrez que nous devons ralentir jusqu'à atteindre 85 km/h en moins de 23 secondes.

En partant du principe que le prochain signal a toujours un aspect d'arrêt, vous devez vous préparer à passer un aimant à 500 Hz. D'après le tableau, il ne faut pas que vous rouliez à plus de 65 km/h au moment exact où vous franchirez l'aimant à 500 Hz. Vous aurez ensuite une distance de 153 mètres pour ralentir davantage et passer sous la barre des 45 km/h.

Une fois que vous passerez l'aimant de 500 Hz, vous verrez l'indicateur de 500 Hz apparaître sur le pupitre et sur l'interface. Vous n'avez pas besoin de le confirmer, mais vous devez respecter la limitation de vitesse.

Une fois que vous respectez les restrictions des 500 Hz, il vous suffira simplement de vous arrêter avant le signal rouge.

Ce ne sont pas les deux seules fois où vous aurez besoin d'utiliser le PZB, mais ce sont les plus courantes.

Les limitations de vitesse font souvent intervenir le PZB, mais ces règles peuvent être difficiles à assimiler pour un conducteur débutant. La règle la plus simple et la plus respectée par la plupart des conducteurs est la suivante : confirmez le dispositif avant toute limitation de vitesse à moins de 100 km/h, et si l'aimant à 1 000 Hz est activé, alors assurez-vous de pouvoir ralentir suffisamment en suivant le tableau du guide de référence rapide.

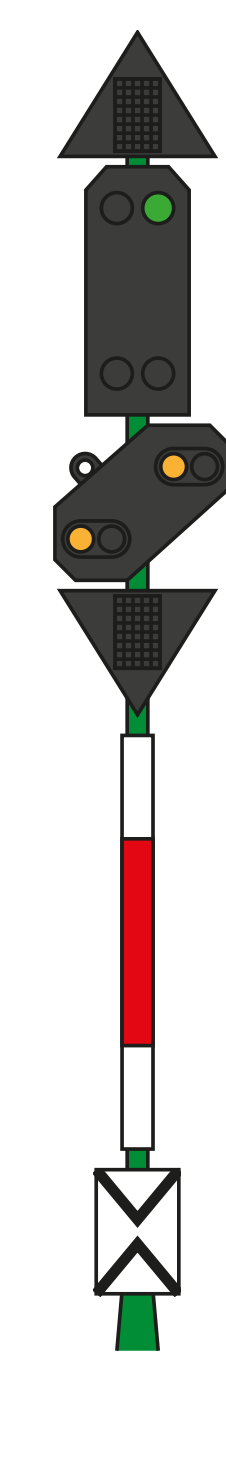

#### <span id="page-26-0"></span>**Surveillance restrictive**

Face à un aimant à 1 000 ou 500 Hz, si vous roulez en dessous de 10 km/h pendant 15 secondes ou plus, ou bien si vous êtes complètement à l'arrêt, alors le PZB se mettra en mode de surveillance restrictive. À ce moment là, les limitations de vitesse changent et vous devrez vous référer au tableau concernant la surveillance restrictive dans le guide de référence rapide.

Il est possible de sortir de ce mode si les indicateurs 1 000 ou 500 Hz ne sont pas allumés et que des aimants de ce genre ne sont pas présents dans les 550 prochains mètres. Vous pouvez effectuer ceci en appuyant sur la touche « Fin » du clavier ou en appuyant sur le bouton « Relâcher le PZB ». Avec la manette, vous devrez accéder au bouton sur le tableau de bord directement.

#### <span id="page-26-1"></span>**Dépassement de vitesse**

Si lors de votre conduite vous dépassez la vitesse maximale autorisée par le mode du PZB sous lequel vous opérez (si vous n'êtes pas sous une limitation de vitesse), alors le système PZB déclenchera un freinage d'urgence pour vous ramener dans la limitation.

Les freins commenceront à se desserrer dès que le train passera sous la vitesse maximale autorisée. Mais étant donné que c'est un freinage d'urgence, attendez-vous à ce que le train ralentisse considérablement avant que les freins soient complètement desserrés.

Par exemple, si vous êtes sous le mode PZB O et que vous roulez à plus de 165 km/h, un indicateur d'avertissement marqué « G » vous en informera. Après quelques secondes, les freins s'activeront et ralentiront le train. Une fois sous la barre des 165 km/h, les freins se desserreront et commenceront à se relâcher et vous aurez probablement atteint les 60/70 km/h avant un desserrage des freins complet.

#### <span id="page-26-2"></span>**Gérer un freinage d'urgence**

Si vous faites une erreur en manipulant le PZB, une alarme retentira et un freinage d'urgence s'enclenchera. Dans ce cas :

- Attendez que le train s'arrête complètement.
- Appuyez sur la touche « Fin » du clavier ou sur le bouton « Relâcher le PZB » pour éteindre les alarmes
- Serrez le frein à main et positionnez le manipulateur de traction sur 0 si ce n'est pas déjà le cas.
- Desserrez les freins et reprenez votre chemin.

Veuillez noter que vous serez maintenant sous surveillance restrictive et qu'une limitation de vitesse sera en place. À vous de décider si vous pouvez desserrer les freins en toute sécurité, sinon attendez que cela se fasse naturellement tant que la limitation est en place.

Soyez également attentifs à la cause du freinage. Par exemple, si vous approchez d'un signal rouge ou d'une limitation de vitesse, vous devez agir en conséquence.

#### <span id="page-27-0"></span>**Contrôle des portes pour voyageurs**

Les portes d'entrée et de sortie des passagers peuvent être opérées de manière indépendante (soit seulement celles du côté droit ou du côté gauche). Une méthode simple de commande des portes a été implémentée sur les trains inclus. Appuyez simplement sur « Tab » pour faire apparaître le menu et sélectionnez de quel côté du train vous souhaitez verrouiller/déverrouiller les portes.

Vous pouvez aussi contrôler les portes depuis l'intérieur de la cabine de la DB BR 422. Appuyez simplement sur le bouton correspondant au côté du train dont vous souhaitez ouvrir les portes (par exemple : le bouton de gauche ouvre les portes du côté gauche du train). Appuyez sur le bouton central pour fermer les portes.

# <span id="page-28-0"></span>**Clavier et autres commandes par défaut en français**

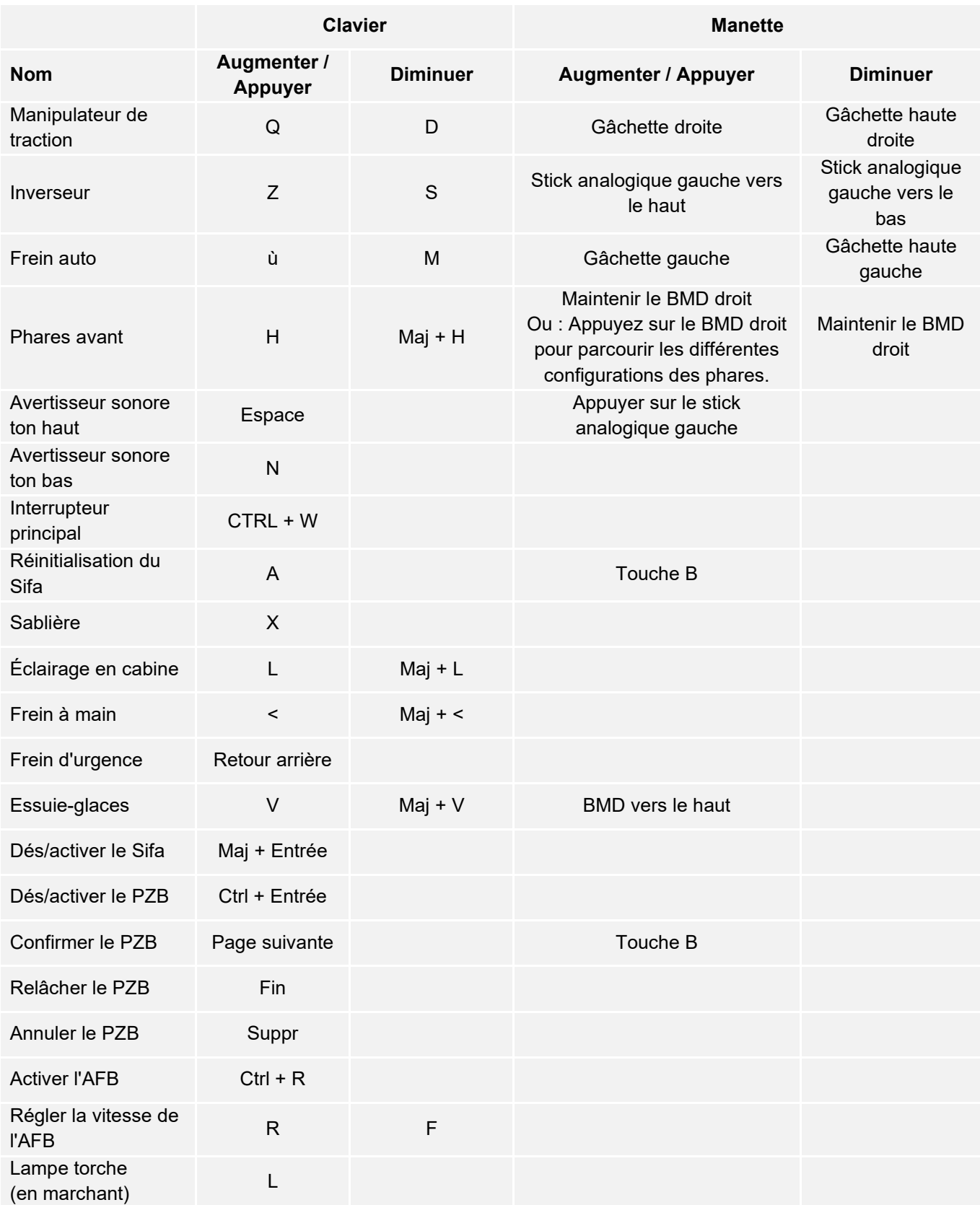

Astuce : les commandes listées ci-dessus peuvent être personnalisées dans les paramètres du jeu.

## <span id="page-29-0"></span>**Utiliser les caméras en jeu**

Train Sim World vous propose plusieurs caméras que vous pouvez contrôler, voici un aperçu des caméras et quelques exemples d'utilisation :

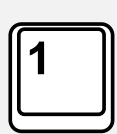

#### **Caméra à la première personne ou caméra de la cabine**

Utilisez cette caméra pour conduire la locomotive, utiliser les interrupteurs et gérer toutes vos commandes en cabine. Vous pouvez également utiliser le bouton droit de la souris pour relâcher le curseur. Cliquez à nouveau sur le bouton droit de la souris pour revenir aux commandes de la caméra.

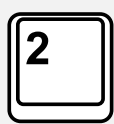

#### **Caméra poursuite**

Votre caméra pourra tourner autour d'un axe ayant pour centre votre véhicule. Utilisez CTRL et la flèche droite ou gauche pour passer d'un véhicule à l'autre, ou appuyez encore sur la touche 2 pour aller à l'avant ou à l'arrière du convoi.

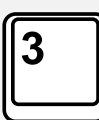

#### **Caméra flottante**

Une caméra vous permet de regarder librement dans toutes les directions lorsque vous occupez un véhicule. Cette caméra est utile pour s'occuper des attelages et des aiguillages. Appuyez une fois pour voir l'avant de votre rame et une nouvelle fois pour voir l'arrière. Déplacez la caméra en utilisant des flèches.

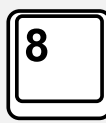

#### **Caméra libre**

Déplacez-vous librement et sans limites grâce à cette caméra. Utilisez cette caméra pour circuler sur les triages animés, changer les aiguillages ou positionnez-la pour obtenir la capture d'écran parfaite.

Lorsque vous êtes dans un mode de caméra, vous pouvez utiliser les touches directionnelles pour la déplacer tout en utilisant la souris pour changer votre angle de vue :

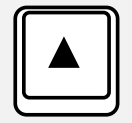

Déplace la caméra vers l'avant.

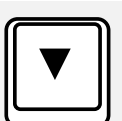

Déplace la caméra vers l'arrière.

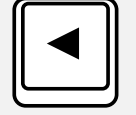

Déplace la caméra vers la gauche.

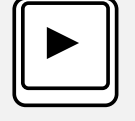

Déplace la caméra vers la droite.

#### <span id="page-30-0"></span>**Dovetail Live**

Les forums Dovetail sont une mine d'informations pour tout ce qui a trait à Train Simulator et à Train Sim World. Notre communauté grandissante de ferrovipathes venue des quatre coins du monde est composée aussi bien de vétérans que de nouveaux venus dans le monde de la simulation ferroviaire. Si ce n'est pas déjà fait, pourquoi ne pas créer un compte dès à présent pour rejoindre la communauté ? Nous n'attendons plus que vous ! Plus d'informations à l'adresse suivante : **https://forums.dovetailgames.com**

Dovetail Live est une plateforme en ligne qui permet aux joueurs d'interagir avec les produits Dovetail et entre eux, dans un environnement spécifiquement conçu pour les amateurs de simulation. Dovetail Live va évoluer pour devenir un aspect central de Train Sim World®, en enrichissant l'expérience du joueur de nombreuses façons. Dovetail Live offrira des récompenses, créera une communauté de joueurs partageant les mêmes centres d'intérêt et aidera chaque joueur à trouver le contenu lui permettant de vivre une expérience surmesure.

L'inscription à Dovetail Live est absolument facultative. Cependant, les utilisateurs qui s'enregistreront recevront des avantages exclusifs dans le futur.

Plus d'informations à l'adresse suivante : **https://live.dovetailgames.com**

#### <span id="page-31-0"></span>**Guide de dépannage et aide**

#### **J'ai des soucis lors du téléchargement du client Steam, comment les contacter ?**

Vous pouvez contacter le support client de Steam en créant un ticket de service client à support.steampowered.com/newticket.php. Il faudra créer un compte sur le site afin de pouvoir créer un ticket (votre compte Steam ne fonctionnera pas sur cette page), cela vous permettra de suivre l'évolution de votre ticket et de communiquer avec les techniciens.

#### **Comment installer les programmes additionnels dont le jeu pourrait avoir besoin ?**

Train Simulator World a besoin de certains programmes secondaires pour fonctionner correctement. Ce sont des programmes standards comme DirectX, qui sont déjà installés sur la plupart des ordinateurs mis à jour. Vous pouvez trouver ces programmes ici : Disque local (C:) > Program Files (x86) > Steam > SteamApps > common > TSW > \_CommonRedist

#### **Comment changer la langue dans Train Sim World ?**

Cette simple procédure vous permettra de jouer à Train Sim World en anglais, français, allemand, espagnol, russe et chinois simplifié. Pour changer la langue de Train Sim World, ouvrez Steam en double-cliquant sur l'icône de votre bureau, accédez à vos jeux depuis la Bibliothèque et faites un clic droit sur Train Sim World, cliquez sur Propriétés et allez sélectionner la langue de votre choix dans l'onglet Langue.

#### **Comment puis-je réinitialiser les paramètres de la taille de l'écran ?**

Il est possible de changer les paramètres de la taille de l'écran pour Train Sim World depuis le jeu. Pour cela, allez dans le menu des paramètres, puis dans l'onglet d'affichage.

Pour toute question supplémentaire, visitez notre base de connaissances à l'adresse suivante : **https://dovetailgames.kayako.com**